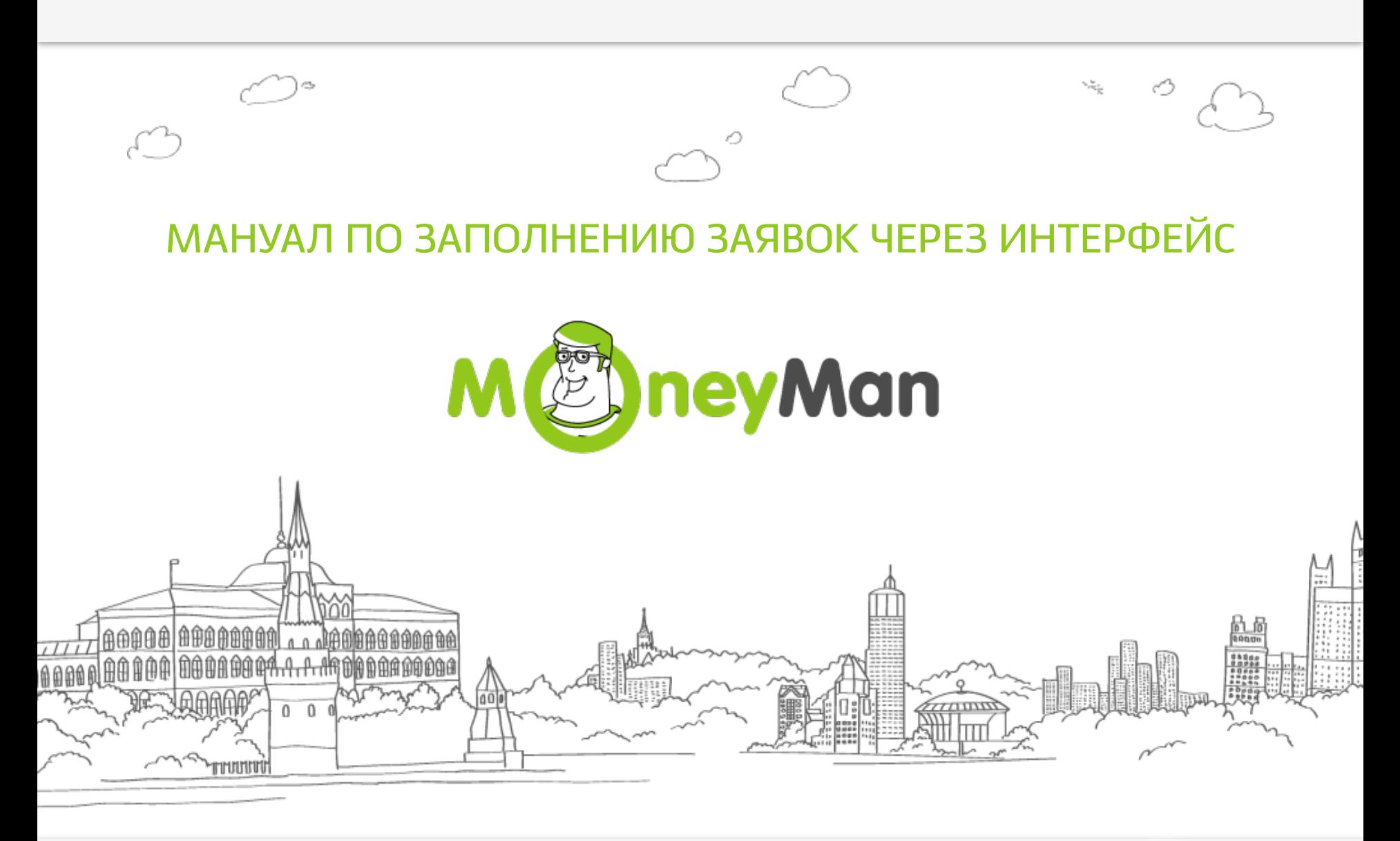

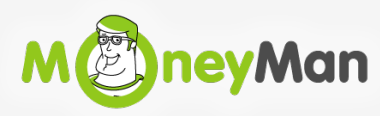

# **Этап 1.**

#### **Заходите по ссылке: https://moneyman.ru/secure/login ВВОДИТЕ СВОЙ ЛОГИН И ПАРОЛЬ**

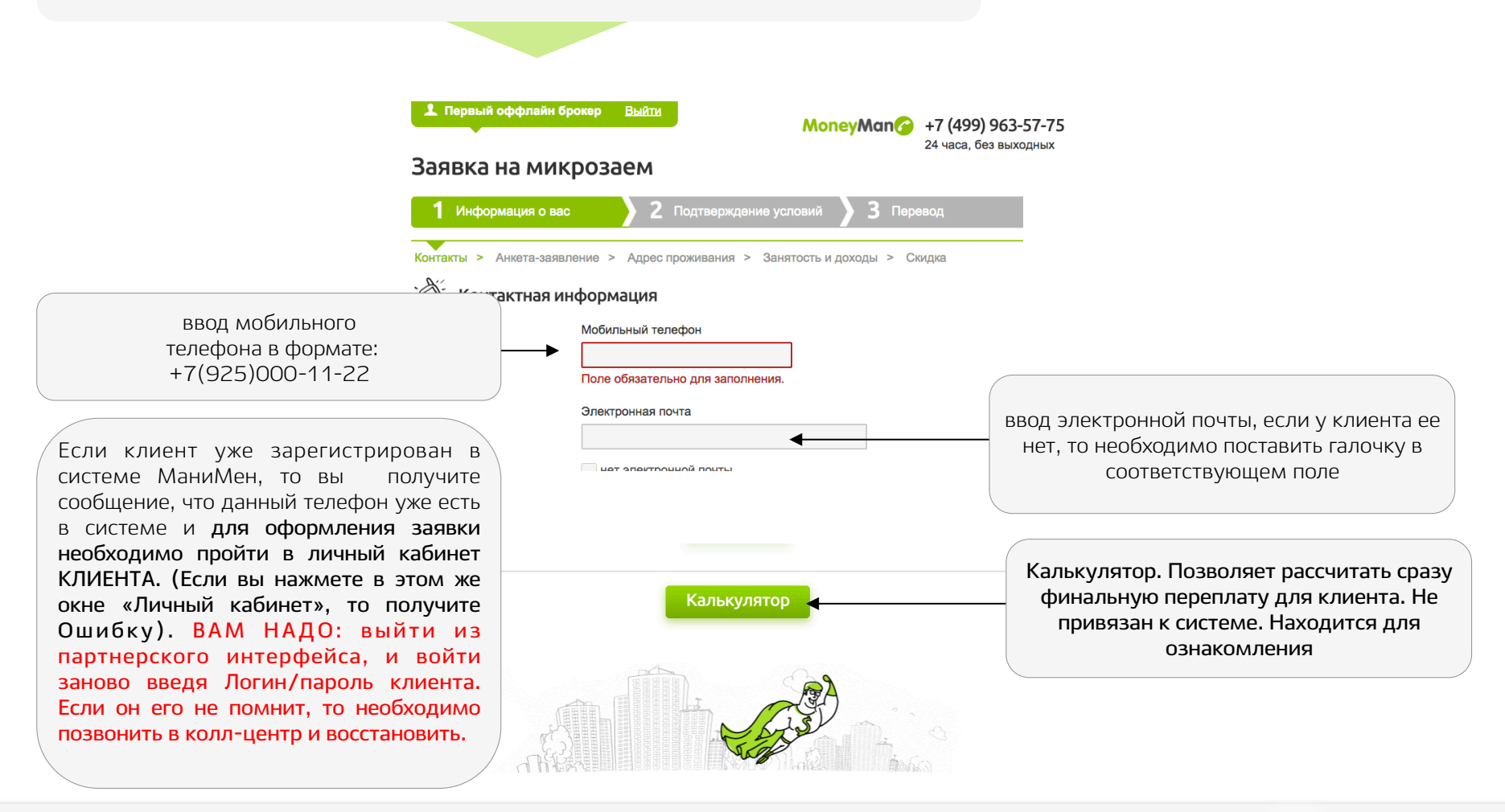

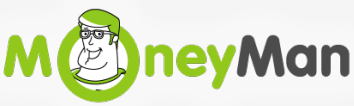

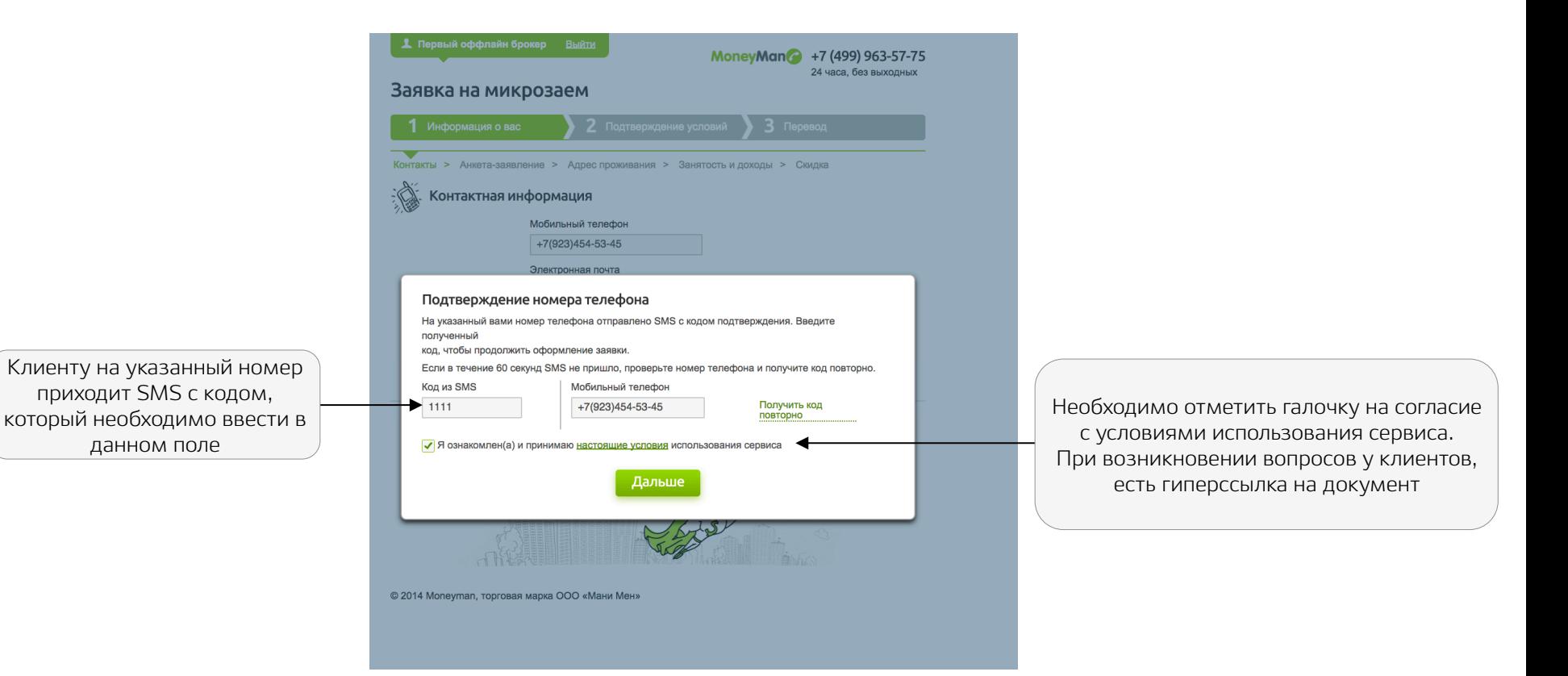

На данном этапе СМС-сообщение с кодом может задржаться. В такой ситуации необходимо попробовать включить и выключить телефон. Обычно после этой процедуры недоставленные СМС приходят на телефон. Также рекомендуем проверить баланс телефона клиенту и настройки входящих сообщений (наши сообщения могут расцениваться как спам).

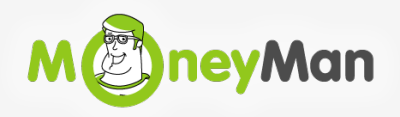

3

# **Этап 2.**

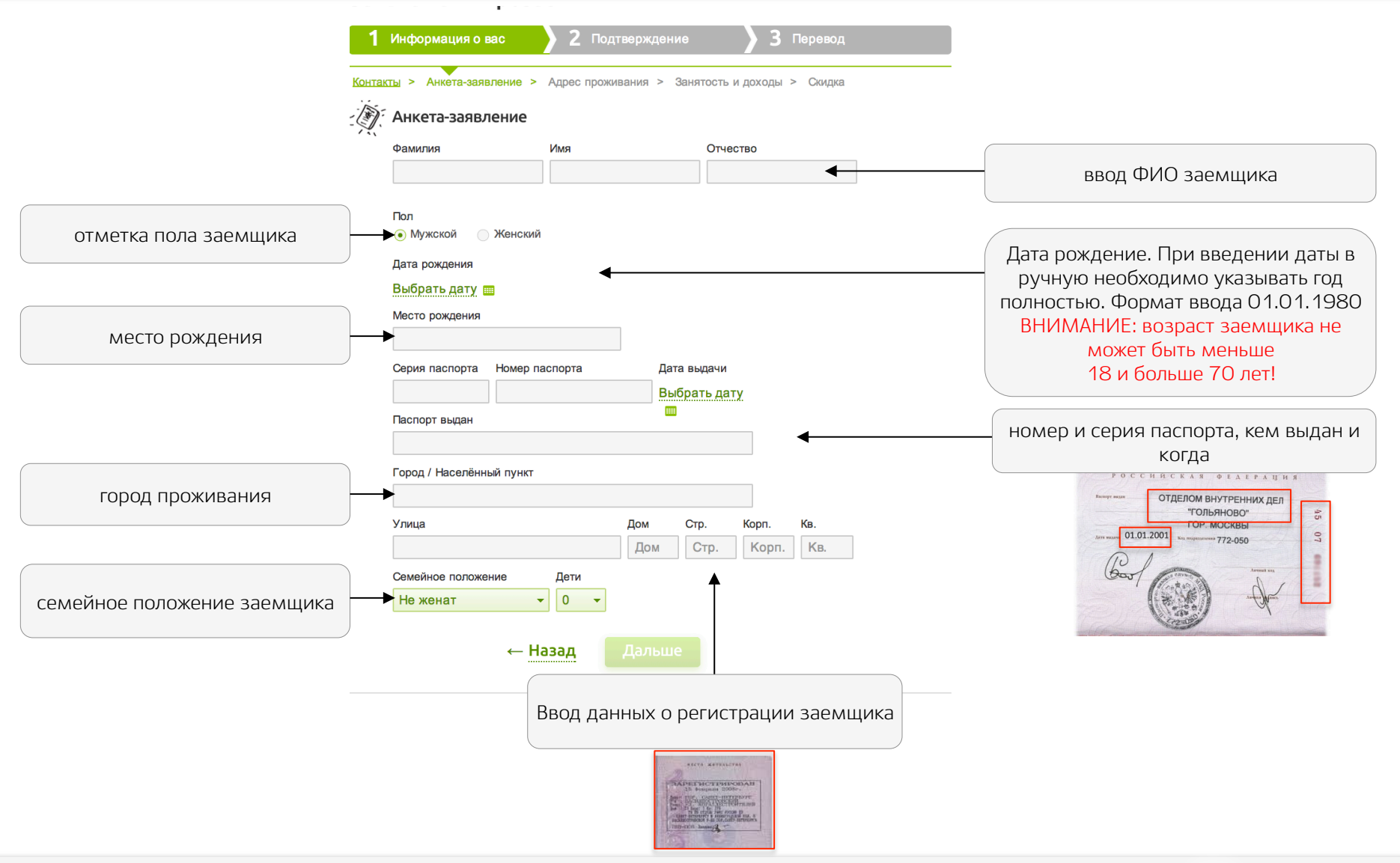

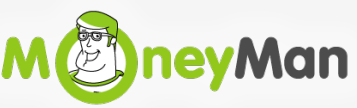

# **Этап 3.**

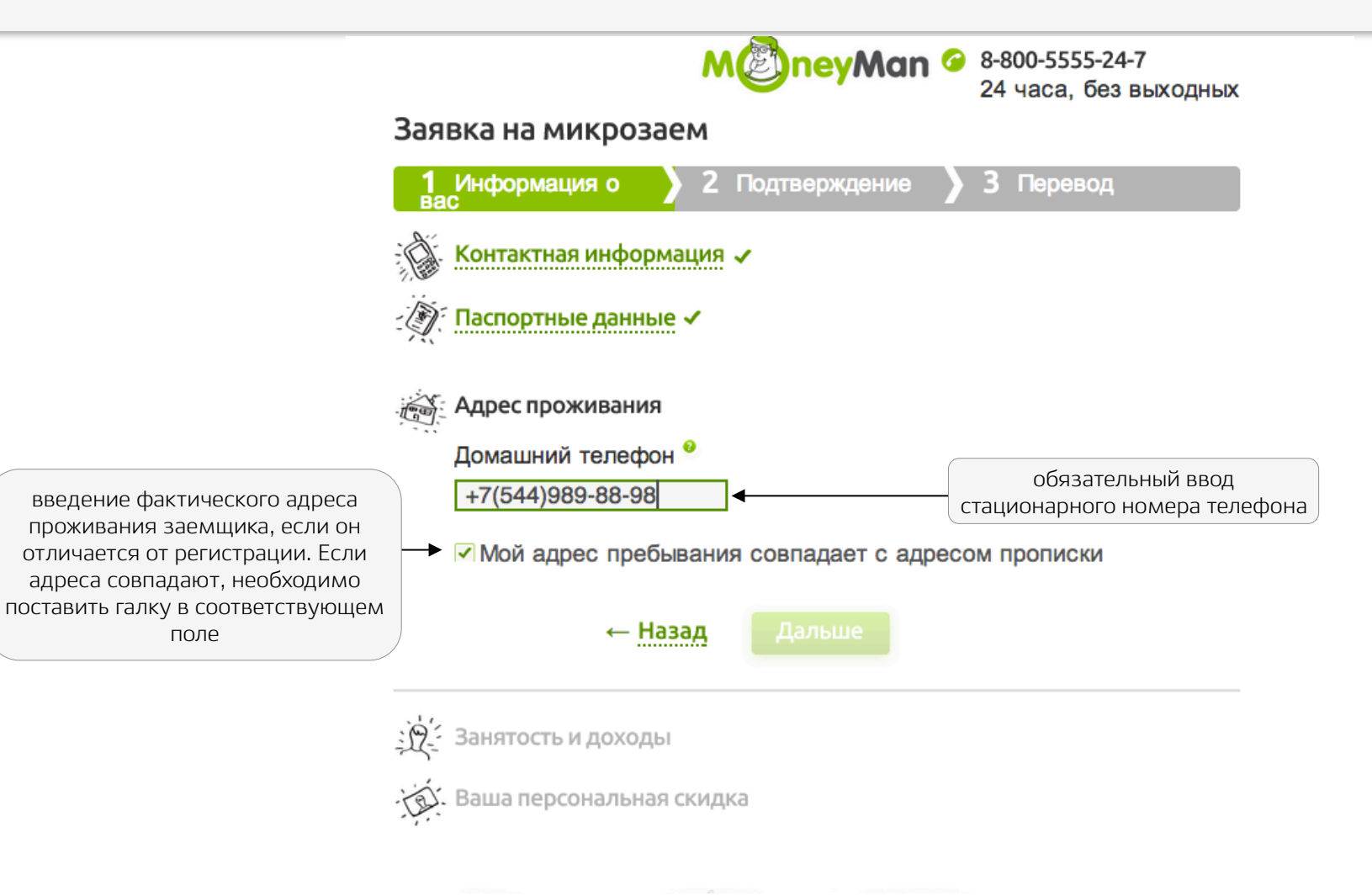

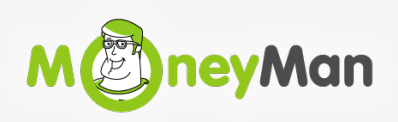

## **Этап 4.1 Работа на ставку/Пенсионер работаю на ставку/Декретный отпуск**

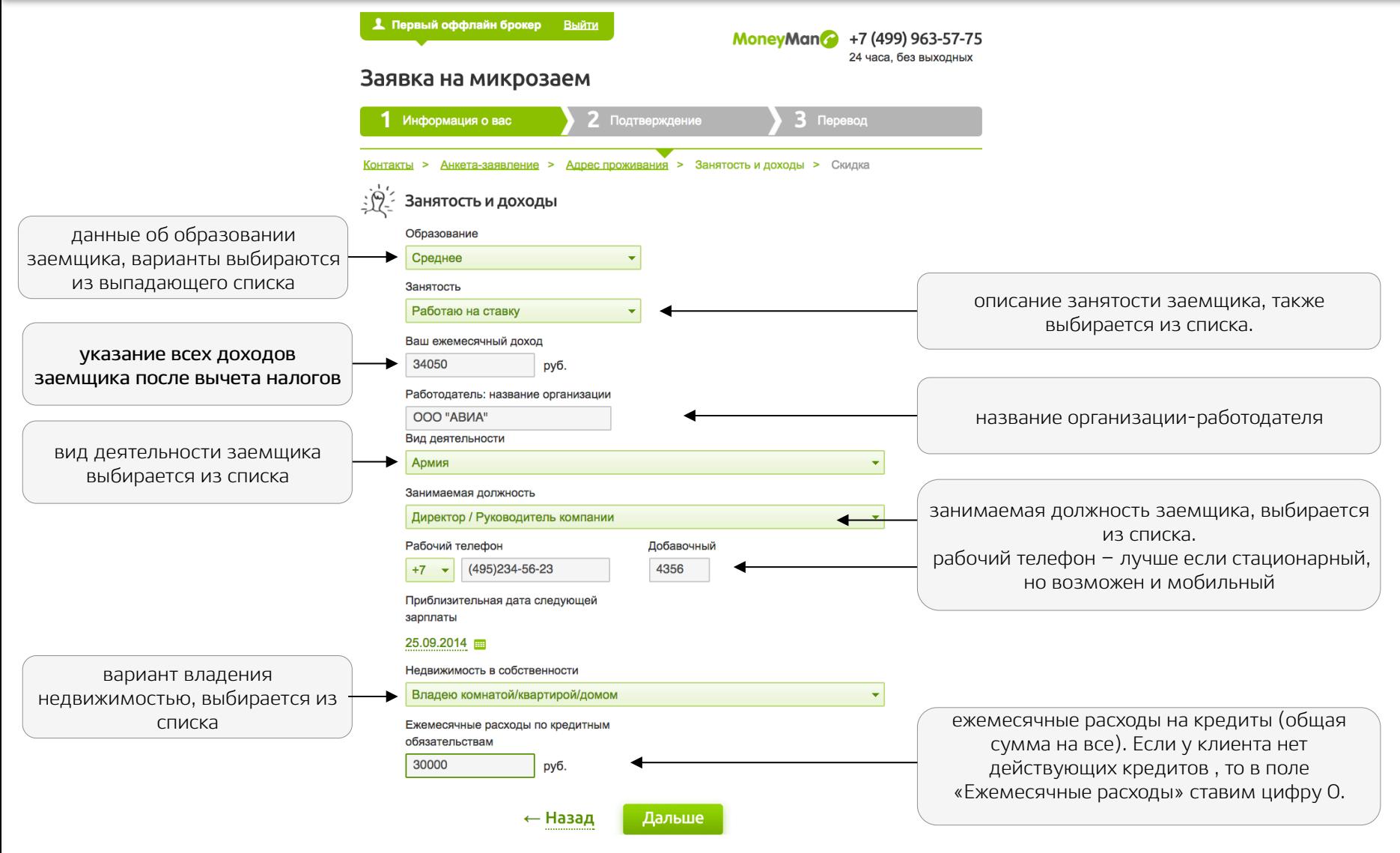

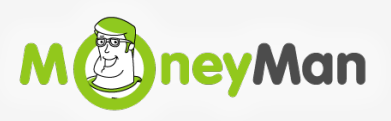

## **Этап 4.2 Безработный заемщик**

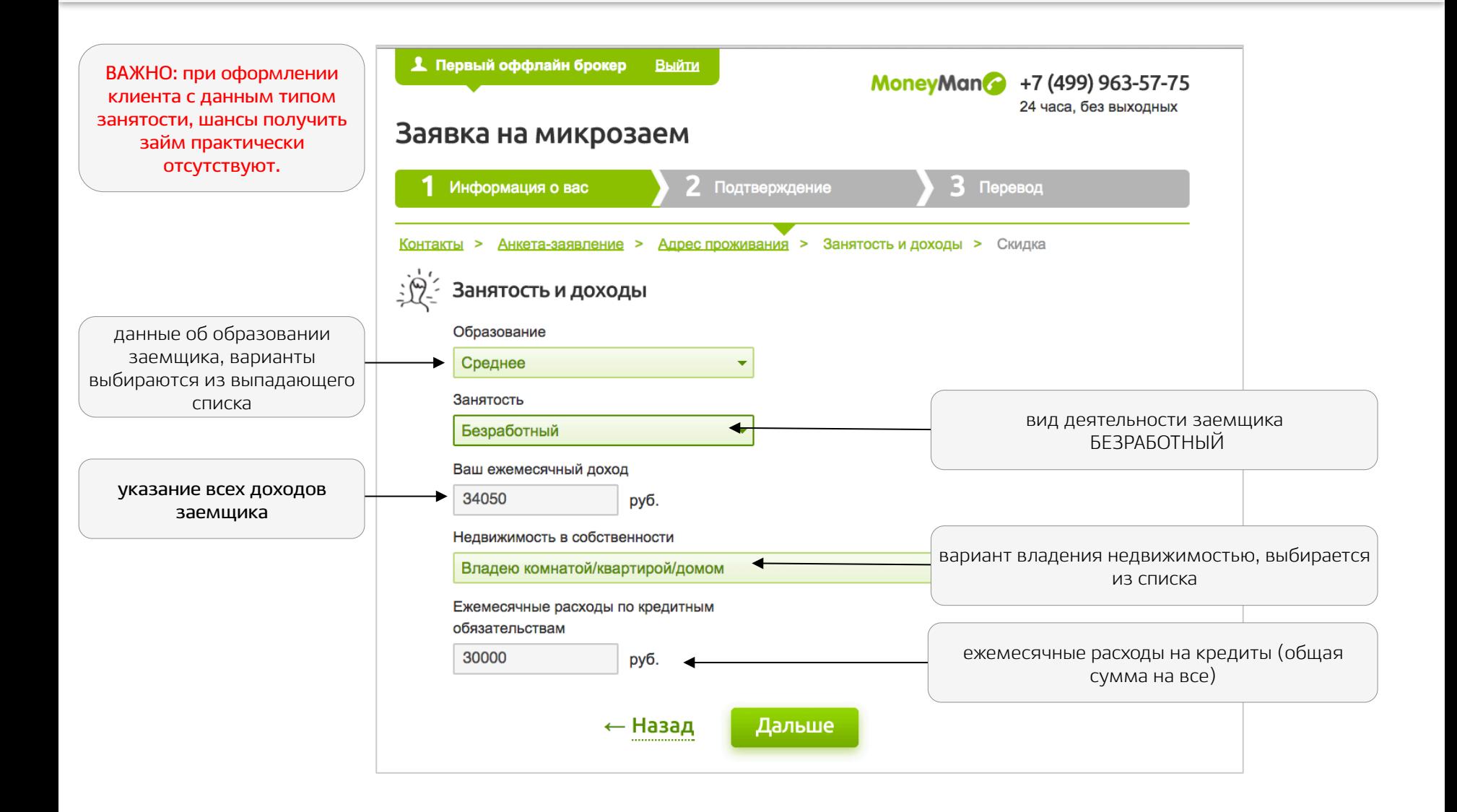

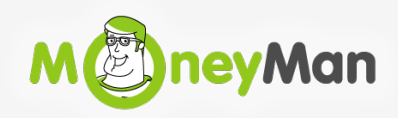

#### **Этап 4.3 Работаю на себя/Пенсионер работаю на себя**

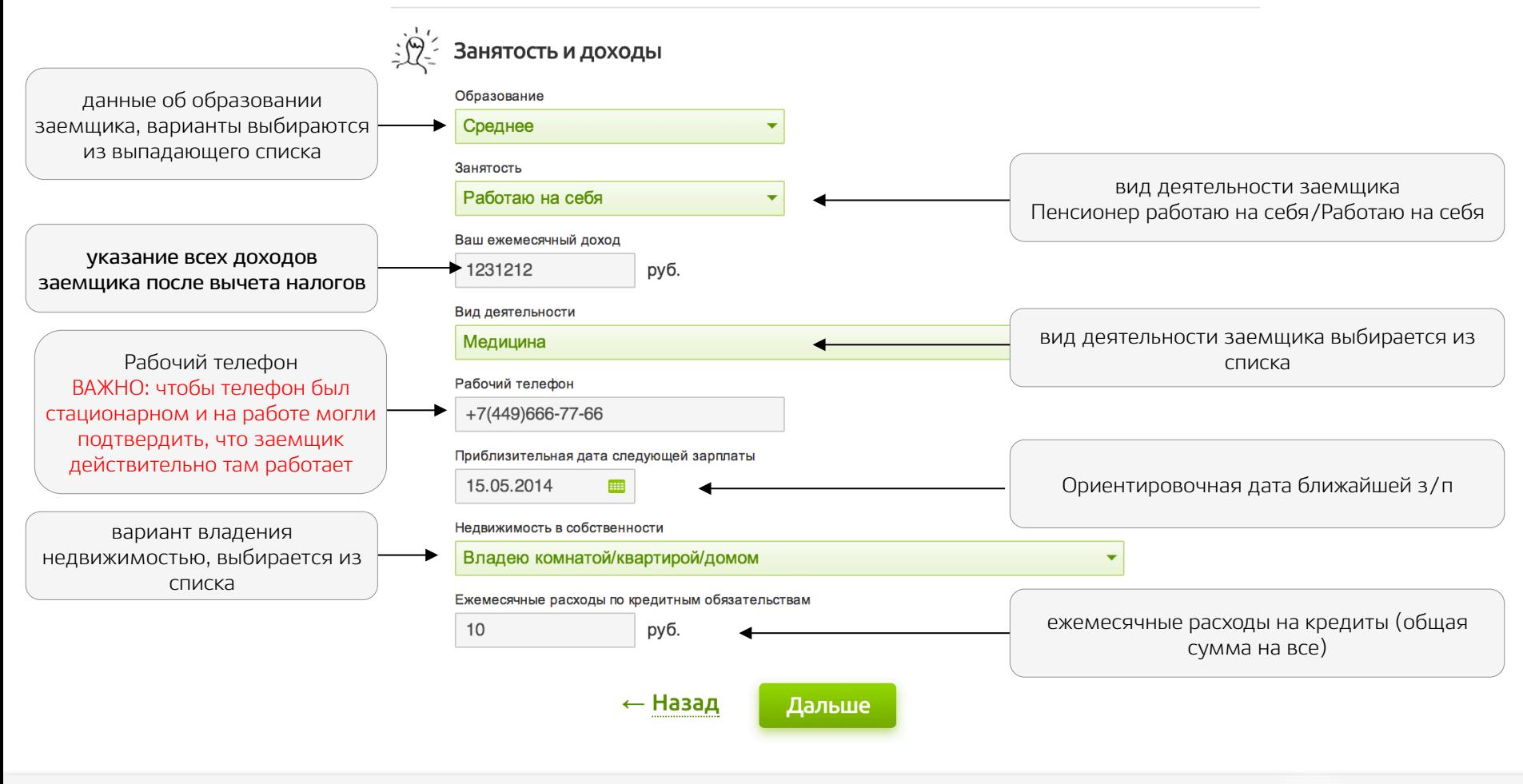

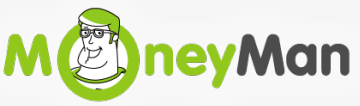

# **Этап 4.4 Студент/Пенсионер**

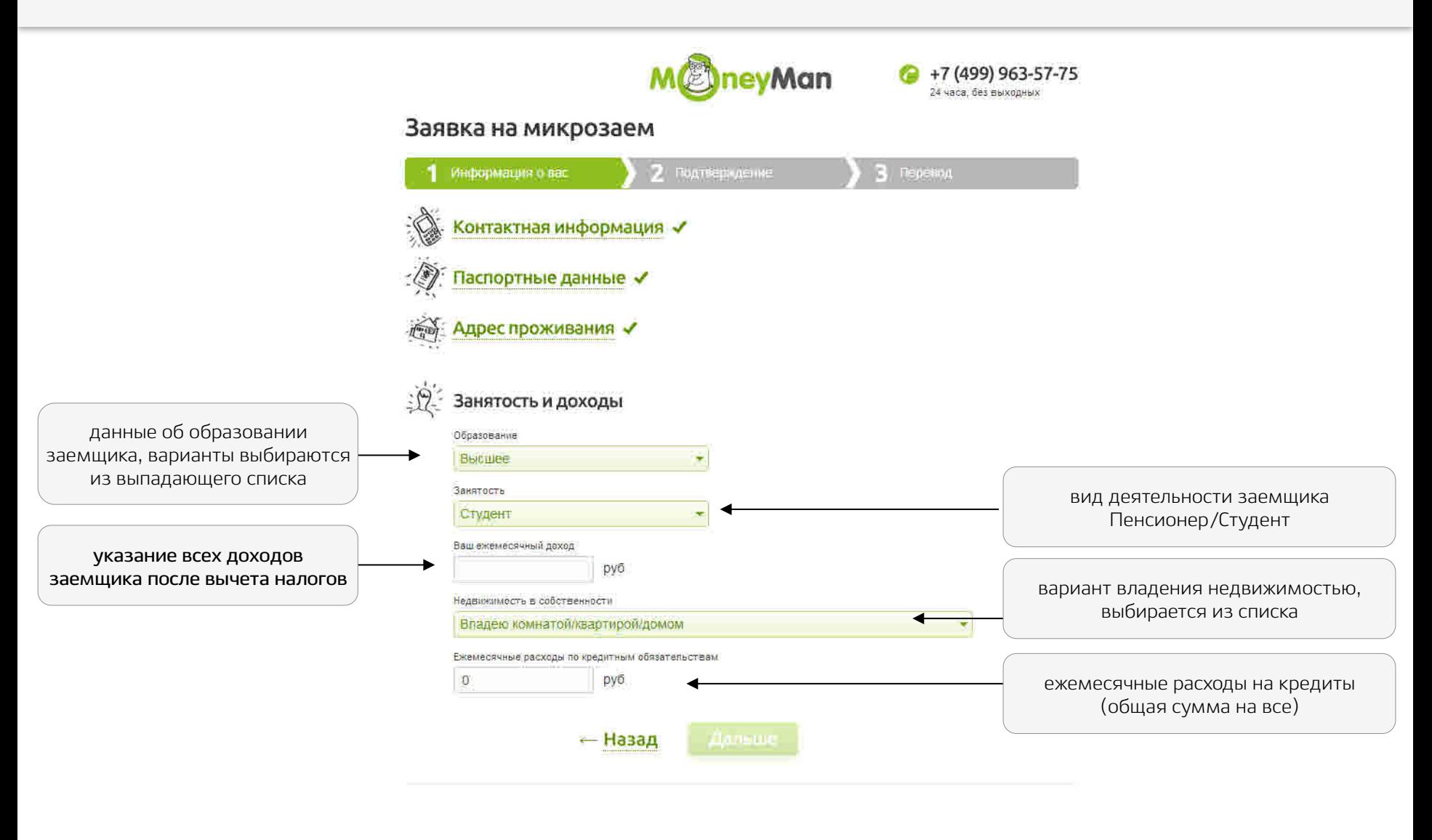

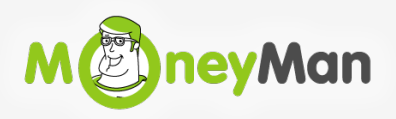

Это код на скидку по займу, который можно получить в соцсетях или при участии в акциях МаниМенВаша персональная скидка Если у вас есть промо-код на скидку, Промо-код например, из приглашения от друга, Как получить промокод? или рекламы. Введите его сюда ← Назад Дальше

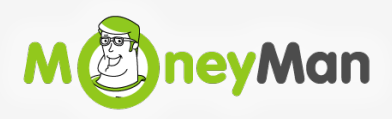

# **Этап 6.**

Заемщику необходимо предложить один из вариантов получения денег и поставить отметку в поле

24 часа. без выходных

#### Заявка на микрозаем

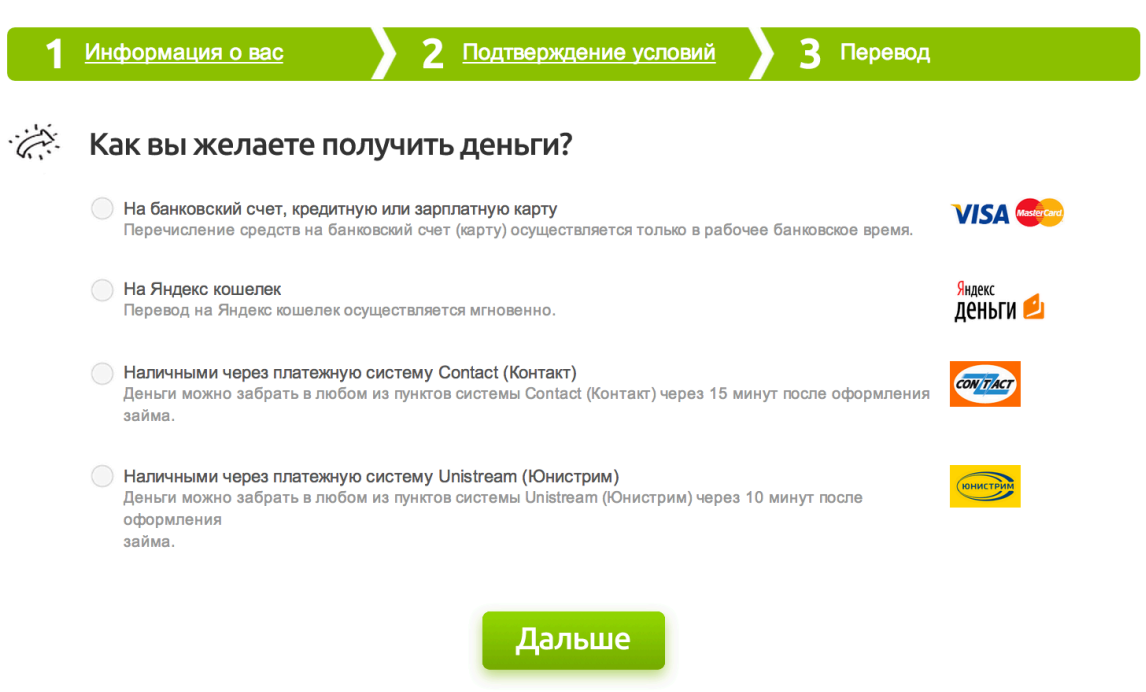

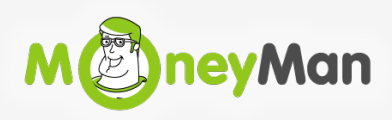

# **Этап** 7.

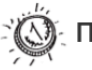

#### Проверьте условия займа

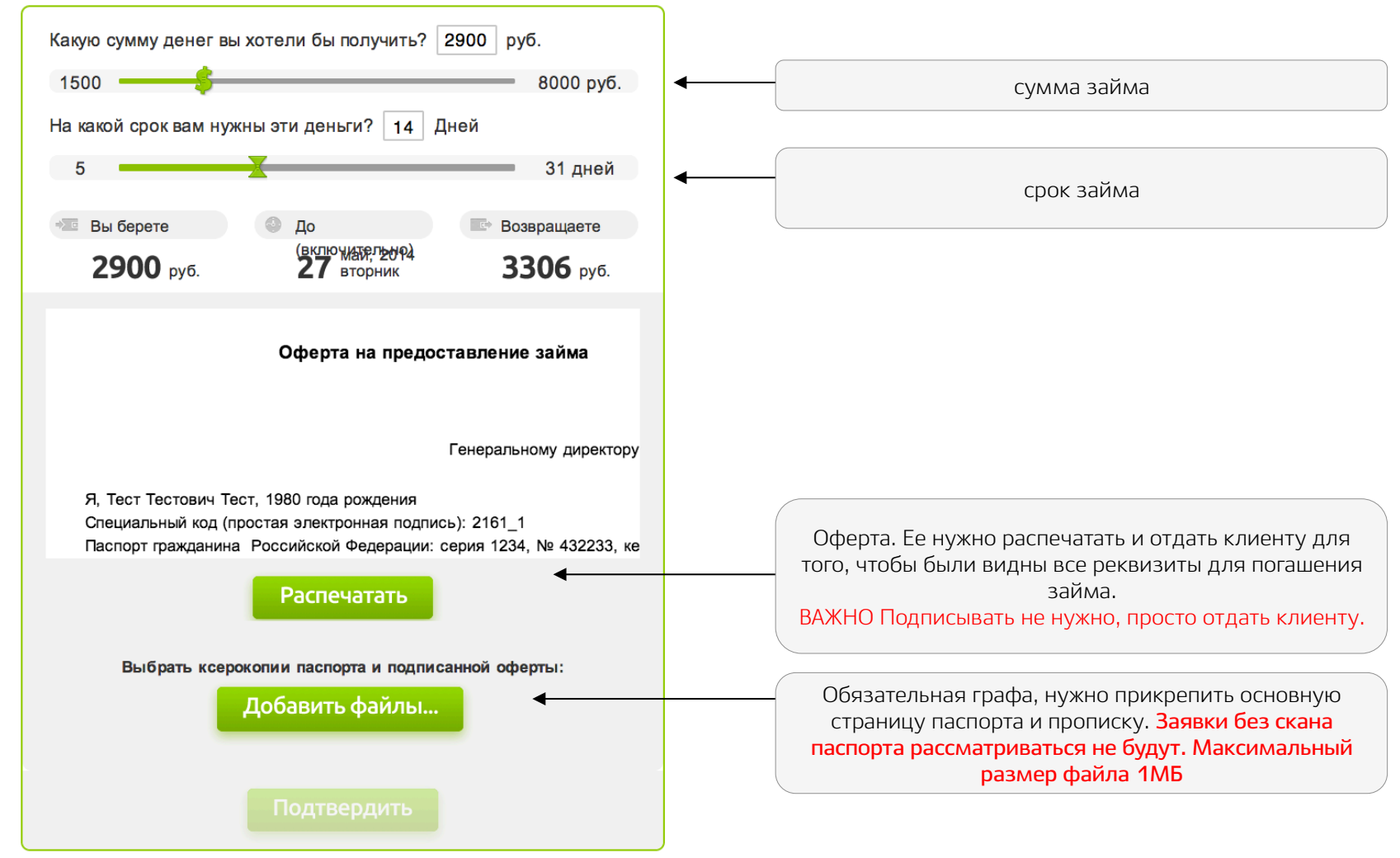

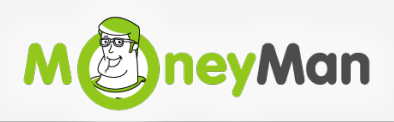

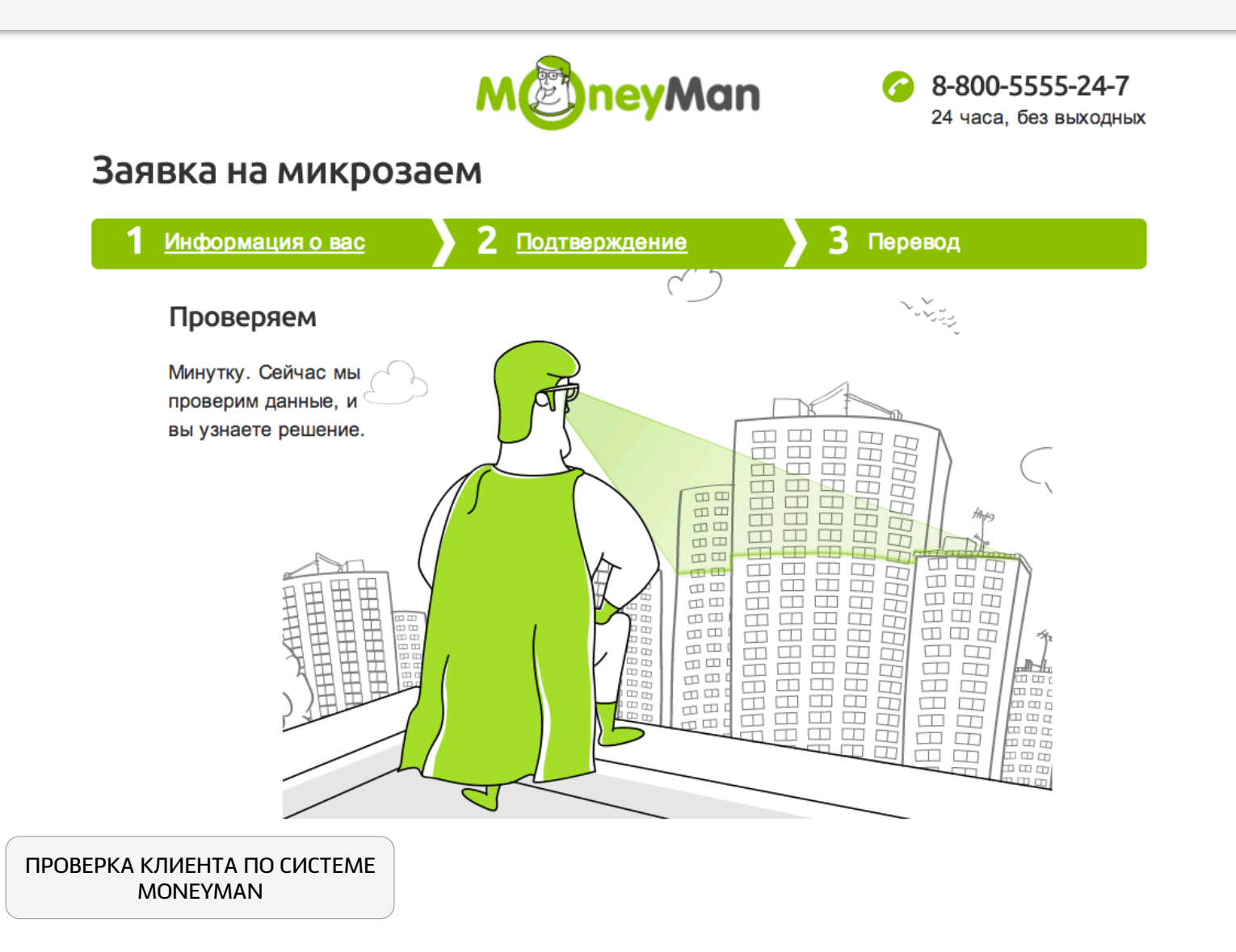

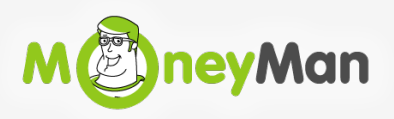

# **Этап 7.**

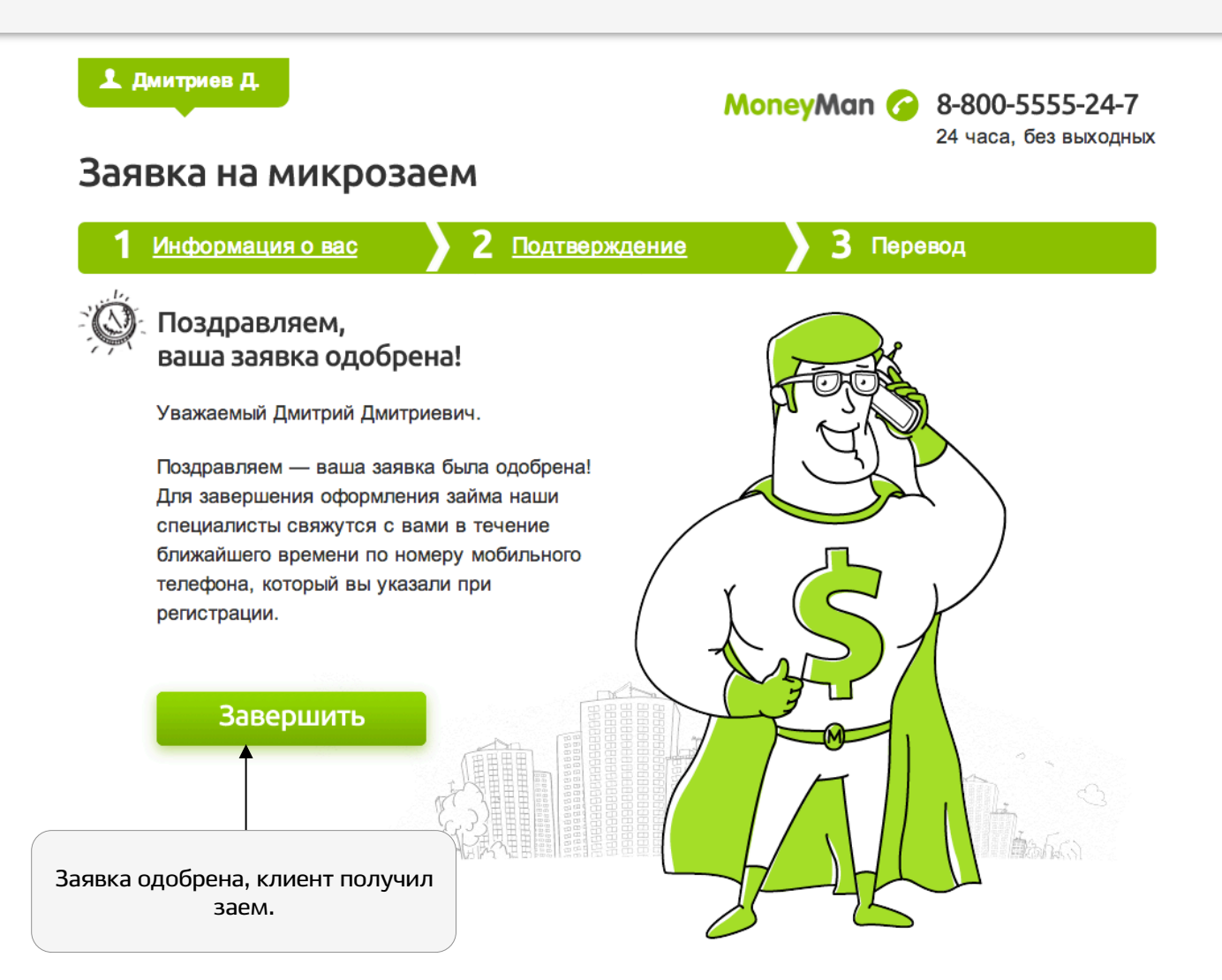

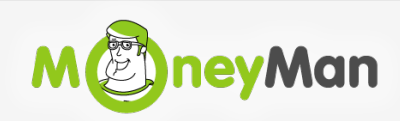